MAKING LIFE AND EMPLOYMENT EVENT UPDATES

# *My NTCA Benefits*

# It's easy to manage your benefits online as you navigate through life and employment changes.

S

#### Go to *My NTCA Benefits* at ntcabenefits.ntca.org.

After completing a one-time registration, login with your unique login code and self-selected password to see your personalized **HOME PAGE**.

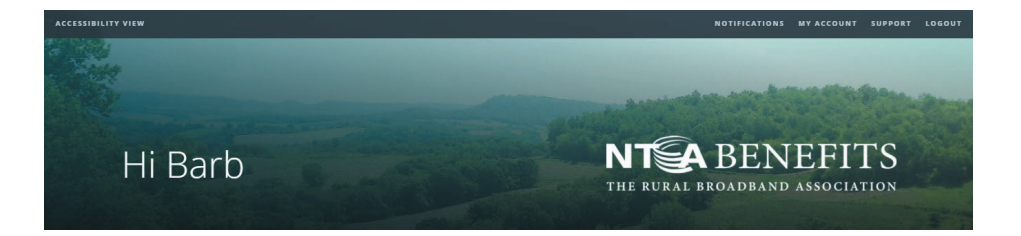

Then explore MY TOOLS to review your current plans and elections and to update your benefits information.

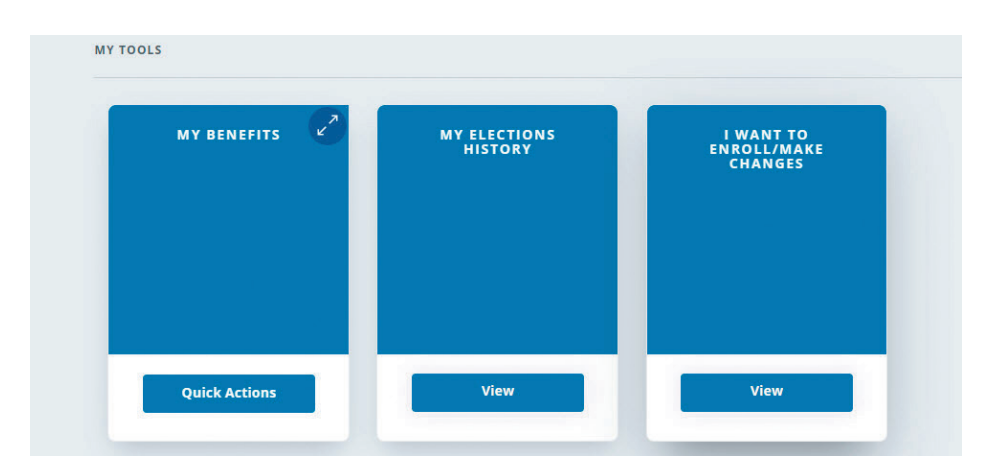

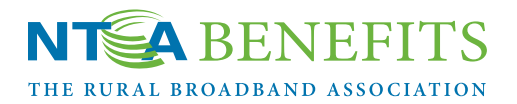

ΛÀ

ိက

Â

 $\mathbf{A}$ 

 $\boldsymbol{\delta}$ 

**MAX** 

#### MY BENEFITS

provides a snapshot of your current coverages and elections. Click **Quick** 

#### Actions.

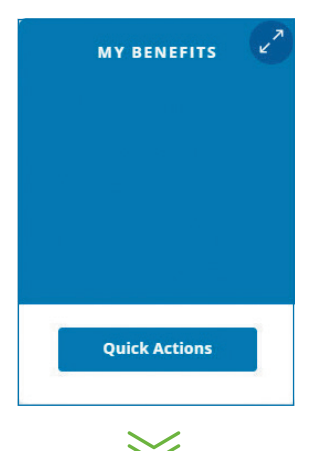

Select **Update** to change your contact information.

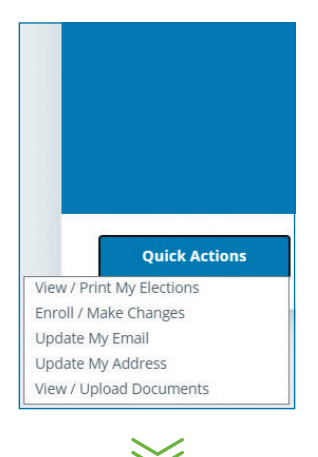

Enter your new email, telephone and/or mailing address. Click **Save Changes.** 

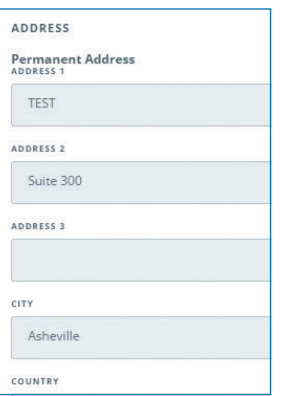

#### MY ELECTIONS HISTORY

shows detailed coverage, election, demographic and beneficiary information. Click View.

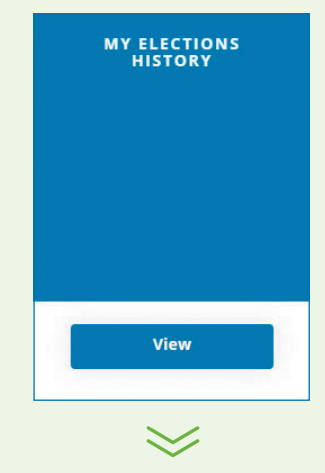

Select a specific event from the timeline. Click View Details.

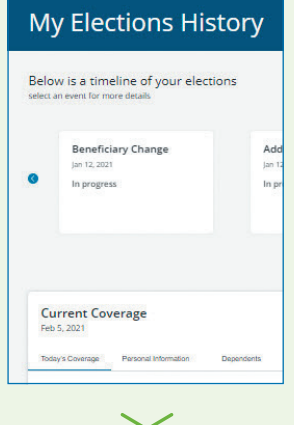

Click on a tab to see your personalized information and other details to assist in making benefit updates.

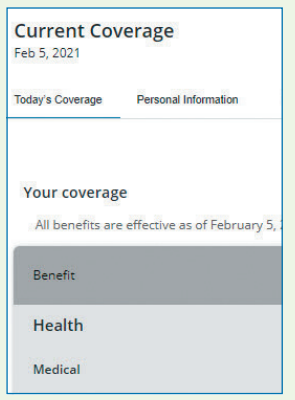

#### I WANT TO ENROLL/MAKE CHANGES

is a tool to make benefit changes for employment and life events. Click **View**.

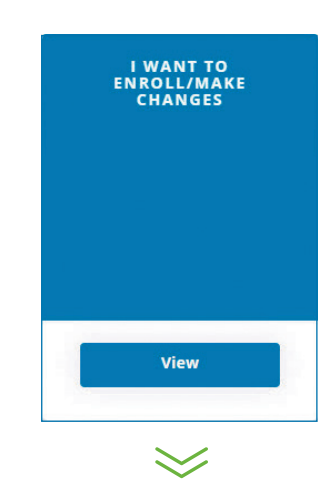

Specific eligibility periods apply to coverage changes. Select the event. Click Start.

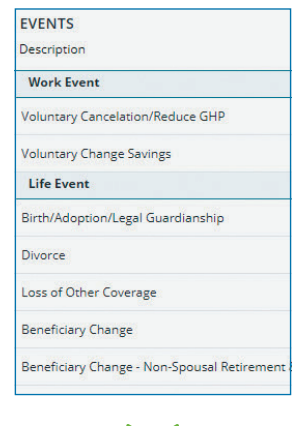

Follow the steps to make changes. Review the **Supplemental Instruction** Guide for more information.

*The images are for illustrative purposes only and do not reflect your specific benefit plan information.*

Questions?: Contact your HR representative or benefits administrator for specific information about your company-provided benefit plans and costs.

Forgot your user ID or password?: Click *Forgot my User ID* or *Forgot my Password* for self-service assistance with your login information.

# Supplemental Instruction Guide

### Work Events

#### Voluntary Cancellation/Reduce GHP

Cancel or reduce your GHP coverages, which may include medical, dental, disability, life, supplemental life, AD&D and accident plans.

Processing Steps:

- Start event.
- **Enter the Effective Date** to cancel or reduce your coverage. Plan requirements will automatically determine the ending date of your coverage. Contact NTCA benefits resource specialists at (828) 281-9000 for more information.
- Using the **Next** button, review the plan(s), select waive coverage or reduce coverages as applicable.
- Update your Beneficiaries information if needed.
- Agree to the Terms and Conditions to complete.

#### Voluntary Change Savings

Change your elected Savings Plan contribution percentages. Processing Steps:

- Start event.
- **Enter** the **Effective Date** to increase, decrease or waive your contribution amounts. Check with your employer to see when this change will take place. Waived contributions will be effective the next pay period.
- Using the **Next** button, review and **enter the** contribution percentage for each contribution type.
- Update your Beneficiaries information if desired. Select the **Add a Beneficiary** button to add beneficiary information. Follow the on-screen instructions to designate a non-spousal primary beneficiary
- Agree to the Terms and Conditions to complete.

## Life Events

#### Disability of Child Certification

Report and/or confirm the disability of your child for GHP benefits eligibility. This event requires review and final approval by NTCA.

Processing Steps:

- Start event.
- **Enter the Effective Date.**
- Using the **Next** button, review and select the plan(s) to add or change coverage for the disabled child.
- **Update your Beneficiaries** information if desired.
- Agree to the Terms and Conditions to complete.

#### Loss of Other Coverage

Update your NTCA coverage due to loss of health coverage with a non-NTCA plan or carrier.

Processing Steps:

- **Start** event.
- Enter the Effective Date when the other coverage will end.
- Add Family Member information, if needed.
- **Update your Beneficiaries**, if desired.
- Agree to the Terms and Conditions to complete.

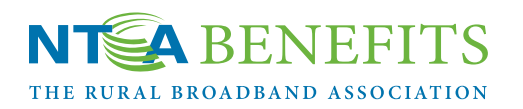

#### Birth/Adoption/Legal Guardianship

Update your dependent's information and add coverage(s) when you have a new child through birth, adoption, or legal guardianship.

Processing Steps:

- **Start** event.
- **Enter the Effective Date** (e.g. birth, adoption, legal guardianship date).
- Add Family Member.
- Using the **Next** button, review and select the plan(s) to add coverage for the dependent child.
- Update your Beneficiaries information if desired.
- Agree to the Terms and Conditions to complete.

### www.NTCA.org/benefits

30 Town Square Blvd., Suite 300 • Asheville, N.C. 28803 (828) 281-9000 • benefitsresource@ntca.org

#### **Marriage**

Add a new spouse to your family information and enroll in coverage(s).

Processing Steps:

- Start event.
- **Enter the Effective Date** (e.g. marriage date).
- Add Spouse as Family Member.
- Using the **Next** button, review and select the plan(s) to add coverage for the spouse.
- Update your Beneficiaries information if desired.
- Agree to the Terms and Conditions to complete.

#### **Divorce**

Remove your spouse from your family information and coverage(s).

Processing Steps:

- **Start** event.
- **Enter the Effective Date (e.g. divorce date).**
- **Ex-spouse** record is automatically removed as Family Member and coverage(s) are ended.
- Review and **update your Beneficiaries** information.
- Reminder: you may need to update your beneficiary records to reflect the change in marital status.
- Agree to the Terms and Conditions to complete.

# Beneficiary Events

#### Beneficiary Change

Update beneficiaries when no spousal consent is required. Examples are GHP plan beneficiaries and R&S Program and Savings Plan beneficiaries for unmarried participants.

#### Beneficiary Change Non-Spousal Retirement & Security

Update beneficiaries for your R&S Program benefit and designate a non-spouse as primary beneficiary.

#### Beneficiary Change Non-Spousal Savings Plan

Update beneficiaries for your Savings Plan benefit and designate a non-spouse as primary beneficiary.

Processing Steps:

- **Start** event.
- Add new family member if needed.
- Add beneficiary information using the Add a Beneficiary button if needed.
- Update beneficiary allocations.
- Agree to the Terms and Conditions to complete.

**IMPORTANT:** Non-spousal Retirement & Security and Savings Plan beneficiary changes require completion of a Beneficiary Designation **Form.** Follow the on-screen instructions.

Important Reminder: Your *My NTCA Benefits* screens are personalized for the benefit plans offered by your employer. These events may or may not apply to you.

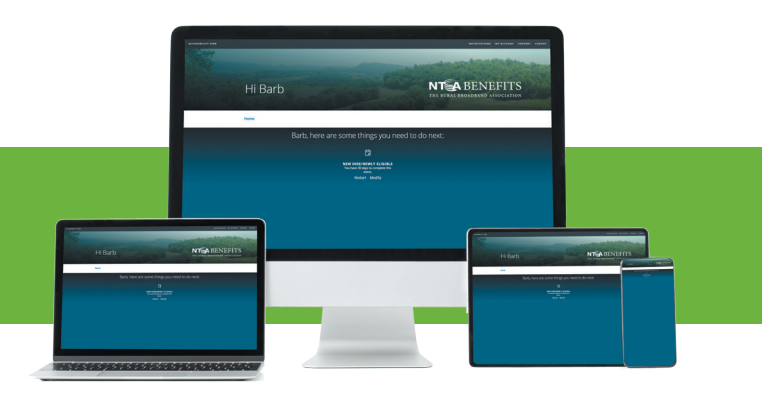